# 高清录播主机

**HD Lecture Recorder** 

# **KEDACOM**

快速安装指南

Quick Start Guide

#### 一前言

感谢购买本公司产品,如对本公司产品有疑问或需要,请随时和我们联系。我们尽最大努力来保证本手册信息的正确性,如因升级等原因发生信息修改,恕不另行通知。

# 二安全说明

此内容(手册)的目的是确保用户正确使用本产品,以避免危险或财产损失。在使用产品之前,请认真阅读此手册并妥善保存以备日后参考。如果用户因没有按照以下安全说明,致使设备不能正常使用或损坏等情况,责任由用户承担。

- ·请使用满足安全电压要求的电源。
- ·如果设备工作不正常,请联系厂家或最近的服务中心。不要以任何方式随意拆卸或修改设备。
- ·请不要将较重的物品摆放在设备上,并防止设备从高处摔落或受强烈敲击。
- ·避免将产品暴露在非用户手册所示的工作环境下使用。

| 工作环境 |                                     |  |  |
|------|-------------------------------------|--|--|
| 工作电源 | 电压 100V ~ 240V;频率 50Hz ~ 60Hz;电流 2A |  |  |
| 温度   | 度-10℃~55℃(室内)                       |  |  |
| 湿度   | 度 10%RH~100%RH                      |  |  |
| 海拔高度 | -60 ~ 5000m                         |  |  |

- ·使用时不可让任何液体流入设备。
- ·当运送设备时,请重新以出厂时的包装进行包装,或使用同等品质的材料包装。
- ·需要替换部件时,请事先与经销商联系,更换指定型号的部件,或与原部件具有相同特性的部件。 擅自使用其它部件进行替换,后果自负。
- ·锂电池安全警告
- 设备内部使用的是锂电池,使用其他型号的电池可能会有爆炸的危险。
- 更换电池时,请勿将旧电池掷入火中或与生活垃圾一起处理。

·安装设备前,请先检查机房及四周的洁净度、防静电、防干扰、防雷击是否符合要求。若不符合,请不要急于安装设备,以免对设备造成损害。

## 洁净度

设备对机房的灰尘含量及粒径要求如下表所示:

| 最大直(um)      | 0.5                 | 1                 | 3                   | 5                   |
|--------------|---------------------|-------------------|---------------------|---------------------|
| 最大浓度(颗粒数/m³) | 1.4x10 <sup>7</sup> | 7x10 <sup>5</sup> | 2.4x10 <sup>5</sup> | 1.3x10 <sup>5</sup> |

# 防静电

当静电超过一定限度时,会对设备产生一定的破坏作用。在与设备连接的通信网中,静电感应主要来自两方面:一是室外高压输电线、雷电等外界电场,二是室内环境、地板材料、整机结构等内部系统。因此,为防止静电的破坏,应保持:

设备及地板良好接地;

室内防尘;

温度、湿度条件适宜。

## 防干扰

设备在使用中可能的干扰源(无论是来自设备,或应用系统的外部与内部)都是以电容耦合、电感耦合、电磁波辐射、公共阻抗(包括接地系统耦合)的传导方式对设备产生影响。因此,为有效抗干扰,应做到:

供电系统采取有效的防电网干扰措施;

设备工作地最好不要与电力设备的接地装置或防雷接地装置合用,并尽可能保持远距离;

远离强功率无线电发射台、雷达发射台等高频大电流设备;

必要时采取电池屏蔽的方法。

#### 防雷击

在雷击强度超过一定范围时可能对设备造成损害,为了有效防雷,应做到:

保证机箱外壳用接地线接地良好;

保证交流电源插座的中性点接地良好:

为增强电源的防雷击效果,可在电源的输入前端加入电源避雷器。

# 三 设备外观

# 前面板

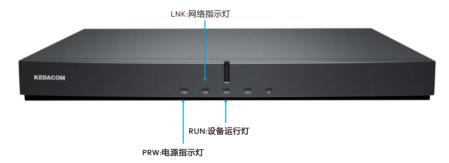

图3-1 前面板

# 后面板

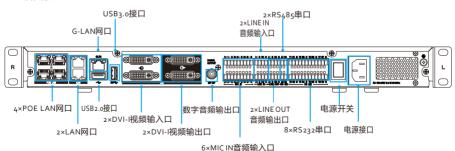

0×IVIIC IN日州制八L

## 图3-2 后面板

# 四 安装设备

# 1. 安装前检查

在安装设备前,请先检查包装箱中的设备及组件,确保实际物品与装箱清单相符且物品 无损坏现象,若发现问题,请及时与供应商或客服联系。

## 2. 线缆连接

在安装设备前,请先检查包装箱中的设备及组件,确保实际物品与装箱清单相符且物品 无损坏现象,若发现问题,请及时与供应商或客服联系。

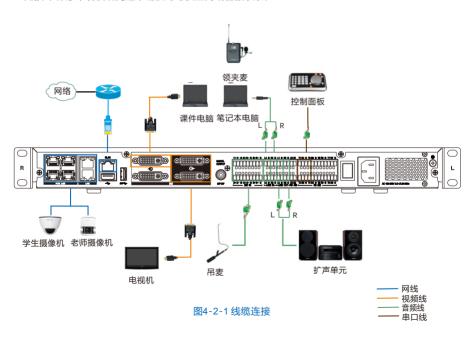

1、安装录播主机客户端 双击客户端安装包图标

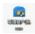

, 根据提示进行安装, 采用默认设置。

- 2、登录录播主机客户端
  - 1) 打开录播主机客户端;
  - 2) 在登录界面输入初始用户名和密码: admin, 登录界面如图5-2-1所示。

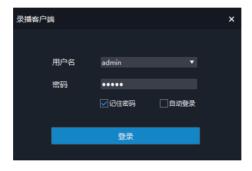

图5-2-1 登录客户端

- 3、添加录播主机
  - 1)登录客户端后,请在主界面打开路径:右键设备列表>添加设备;
  - 2)初次使用,请在[连接属性]中输入管理员用户名:admin、密码:admin123、本地登录地址: 192.168.1.100(出厂默认)如图5-3-1;
  - 3)完成设备添加后,设备树界面将显示当前配置的设备名称,请进入系统管理进行详细配置。

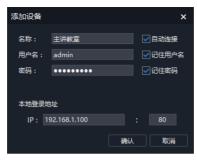

图5-3-1添加录播主机

# 【说明】

- 1、请根据录播主机和对应的IPC进行激活和修改。
- 2、可用产品包装中配置的光盘文件安装本客户端及配套软件。

# 保修说明

本保修卡话用于您购买的本公司系列产品。

- 1.免费保修期一年(仅限中国大陆地区,中国大陆以外地区请参考英文说明)。
- 2.凡保修期内,由于本产品自身引起的故障,请与公司售后服务部联系。
- 3.保修时我们将使用您的保修卡信息,请认真填写。
- 4.以下情况,属于有偿保修范围:
  - -人为原因造成的设备故障
  - -因使用环境不符合本产品要求造成的故障
  - -因不可抗力造成的产品损坏
  - -无保修卡
  - -已过免费保修期

用户名称:

详细地址:

传真: 电话: 邮箱:

邮箱: 产品名称:

产品型号:

#### I Preface

Thanks for purchasing our product. If you have any question or request, please do not hesitate to contact us. Every effort has been made to ensure the accuracy and validity of this Guide. Any update of this Guide caused by version upgrade is subject to change without notice.

# **II Safety Instruction**

These instructions are intended to ensure that the user can use the product correctly to avoid danger or property loss. Please read this Guide carefully before using the product, and keep it properly for future reference. If the product cannot work normally or is damaged because the user does not follow the safety instructions, we shall not assume any responsibility. Thanks for your cooperation.

## 1. Power Supply

- During installing and using the device, please follow local electrical safety regulations strictly.
- Please use power supply in the safe voltage range of our product. Make sure the power supply is correct before running the device.
- Please install an easy-to-use breaker during installation and wiring in case it is necessary to make an
  emergency break.
- Please prevent the power cord from being trampled or pressed especially the plug, socket and the connecting
  part led out from the device.
- Please connect cables of power and RS-485 with the power off. Hot-line wiring is not allowed.

## 2. Working Environment

- Please transport, use and store the device within defined humidity and temperature ranges.
- Do not expose it in damp, dusty, extremely hot or cold places or places with intense electromagnetic radiation or with unstable lighting.
- Keep the device away from water or any liquid to avoid damage to internal components.
- To avoid heat accumulation, please do not block the ventilation around the device.
- While shipping the device, pack it in the factory packing or use materials with equivalent quality.
- When shipping, storing and installing the device, try to prevent it from damages caused by pressure, violent vibration and soaking.

| Operating Environment |                           |  |  |
|-----------------------|---------------------------|--|--|
| Working Voltage       | 100~240V, 50~60Hz, 2A     |  |  |
| Temperature           | -10°C~55°C (indoor use)   |  |  |
| Humidity              | 10%~100% (non-condensing) |  |  |
| Altitude              | -60~5000m                 |  |  |

Before installation, please examine the machine room and the ambient about its cleanliness, antistatic finish, anti-interference and lightning protection. If it fails to meet the standards, please do not install the device, or it may damage the device.

#### Cleanliness

Requirements of particle density and diameter in the machine room are as follows:

| Max Diam (um)             | 0.5      | 1      | 3        | 5        |
|---------------------------|----------|--------|----------|----------|
| Max Density (particle/m³) | 1.4x10^7 | 7x10^5 | 2.4x10^5 | 1.3x10^5 |

#### **Antistatic**

To reduce the effects of ESD, you should observe the following guidelines:

- Wear a grounding wrist strap. If a grounding wrist strap is unavailable, touch an unpainted metal surface on the appliance chassis periodically to neutralize any static charge.
- Keep components in their antistatic packaging until they are installed.
- Avoid wearing clothing made of wool or synthetic materials.
- · Ensure that the device is well grounded.
- Keep the area around the device clean, free of clutter, and well ventilated.

# Anti-EMI

To shield EMI, you should observe the following guidelines:

- Keep the ground system of the device away from that of the power supply system or lightning protection system.
- Place the device away from high-frequency devices, such as radio or radar stations.
- When necessary, deploy EMI shielding devices.

# **III Appearance**

# **Front Panel**

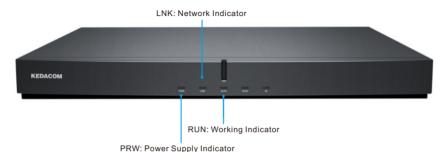

Picture 1 Front panel

## Back Panel

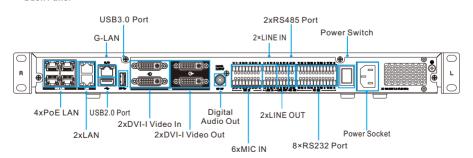

Picture 2 Back panel

# **IVInstallation**

#### 1. Pre-installation Inspection

Before installation, please check the device and accessories in the package with the packing list first and inspect if there is any damage thereof. If there is any question, please contact the dealer or customer service personnel instantly.

#### 2. Wiring

Please connect wires according to the following diagram.

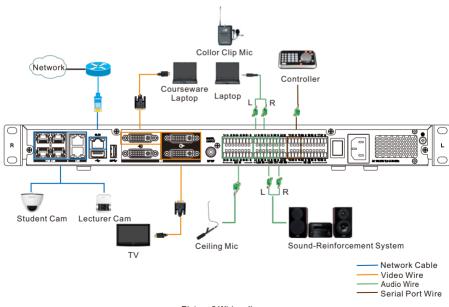

Picture 3 Wiring diagram

# V Login to Device

Install the client of Lecturer Recorder

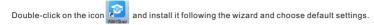

- 2. Login to the client of Lecturer Recorder
  - 1) Run client;
  - 2) Input user name and password (both are "admin") at the interface as shown below and click "Login".

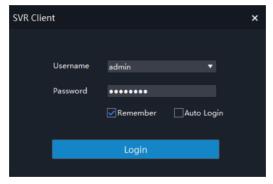

Picture 4 Login to client

- 3. Add Lecturer Recorder
  - 1) After login, go to the main interface and right-click device list > Add Device;
  - 2) When login for the first time, right click and select "Device Properties". Input administrator user name "admin" and password "admin123" and local IP address: 192.168.1.100 (Factory defaults) as shown in Picture 5-2;
  - 3) After adding device, the name of current device will shown on the device list. Please go to the "Settings" interface for further configuration.

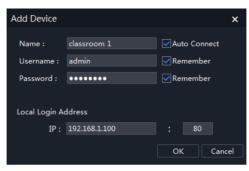

Picture 5 Add device

# [Note]

- 1. Please activate and edit according to the lecture recorder and the corresponding camera.
- 2. You can install the client and supporting software from the attached CD.

# Kedacom Two (2) Year Limited Hardware Warranty

#### WHAT IS COVERED BY THIS WARRANTY?

Kedacom warrants the Kedacom-branded hardware product and accessories contained in the original packaging (hereinafter referred to as "Kedacom Product") against defects in materials and workmanship when used normally in accordance with Kedacom's published guidelines for a period of TWO (2) YEARS from the date of original retail purchase in areas other than mainland China by the end-user purchaser (hereinafter referred to as "Warranty Period"). For the Kedacom Product purchased in mainland China, see the simplified Chinese version of this warranty for details. Kedacom's published guidelines include but are not limited to information contained in technical specifications, user guides, and service communications.

The preceding applies unless otherwise agreed in the contract.

#### WHAT IS NOT COVERED BY THIS WARRANTY?

This warranty does not apply to any non-Kedacom branded hardware products or any software, even if packaged or sold with Kedacom hardware. Manufacturers, suppliers, or publishers, other than Kedacom, may provide their own warranties to you but Kedacom, in so far as permitted by law, provides their products "AS IS". Software distributed by Kedacom with or without the Kedacom brand (including, but not limited to system software) is not covered by this warranty. Please refer to the licensing agreement accompanying the software for details of your rights with respect to its use. Kedacom does not warrant that the operation of the Kedacom Product will be uninterrupted or error-free. Kedacom is not responsible for damage arising from failures to follow instructions relating to the Kedacom Product's use.

This warranty does not apply: (a) to consumable parts, such as batteries, unless failure has occurred due to a defect in materials or workmanship; (b) to cosmetic damage, including but not limited to scratches, dents, and broken plastic on ports; (c) to damage caused by use with another product; (d) to damage caused by acts outside the control of Kedacom, including without limitation acts of God, accidents, abuse, misuse, fire, storms, earthquakes, flood, or other external cause; (e) to damage caused by exposure of the product to heat, bright light, sun, liquids, sand, or other contaminants; (f) to damage caused by operating the Kedacom Product outside Kedacom's published guidelines; (g) to damage caused by service (including upgrades and expansions) performed by anyone other than a representative of Kedacom, Kedacom employee, or authorized Kedacom agent; (h) to an Kedacom Product that has been modified to alter functionality or capability without the written permission of Kedacom; (i) to defects caused by normal wear and tear or otherwise due to the normal aging of the Kedacom Product, or (j) if any serial number has been removed or defaced from the Kedacom Product.

## YOUR RESPONSIBILITIES

If your Kedacom product is capable of storing data and other information, you should make periodic backup copies of the information contained on the storage media to protect the contents and as a precaution against possible operational failures.

Before receiving warranty service, Kedacom or its authorized agents may require that you furnish proof of purchase details, respond to questions designed to assist with diagnosing potential issues, and follow Kedacom's procedures for obtaining warranty service. Before submitting your Kedacom Product for warranty service, you should maintain a separate backup copy of the contents of its storage media, remove all personal information that you want to protect, and disable all security passwords.

During warranty service, it is possible that the contents of the Kedacom product's storage media will be lost, replaced or reformatted. In such an event, Kedacom and its authorized agents are not responsible for any loss of data or other information contained on the storage media or any other part of the Kedacom product serviced.

Following warranty service, your Kedacom Product or a replacement product will be returned to you as your Kedacom Product was configured when originally purchased, subject to applicable updates. You will be responsible for reinstalling all other data and information. Recovery and reinstallation of other data and information are not covered under this warranty.

#### WHAT WILL KEDACOM DO IF THE WARRANTY IS BREACHED?

If during the Warranty Period, you submit a valid claim to Kedacom or an authorized Kedacom agent, Kedacom will, at its option, (i) repair the Kedacom Product using new or previously used parts that are equivalent to new in performance and reliability, or (ii) exchange the Kedacom Product for a refund of your purchase price.

A Kedacom replacement part or product, including a user-installable Kedacom part that has been installed in accordance with instructions provided by Kedacom, assumes the remaining warranty of the Kedacom Product or ninety (90) days from the date of replacement or repair, whichever provides longer coverage for you. When a product or part is replaced or a refund provided, any replacement item becomes your property and the replaced or refunded item becomes Kedacom's property.

Kedacom reserves the right to refund the purchase price as its exclusive warranty remedy.

#### HOW TO OBTAIN WARRANTY SERVICE?

To seek warranty service, please contact a local authorized Kedacom agent. When contacting the agent via telephone, other charges may apply depending on your location.

#### User Information

Complete the form below and keep for ready reference.

| User Name:                   |  |              |  |  |
|------------------------------|--|--------------|--|--|
| Address:                     |  | Postal Code: |  |  |
| Tel: Mobile:                 |  |              |  |  |
| Fax: E-Mail:                 |  |              |  |  |
| Product Name: Product Model: |  |              |  |  |
| Date of Purchase:            |  |              |  |  |

客户咨询热线:400-828-2866

# **KEDACOM**

苏州科达科技股份有限公司

中国: 江苏省苏州市高新区金山路131号(215011)

Tel: +86-512-6841 8188 Fax: 86-512-68412699

Suzhou Keda Technology Co.,Ltd.

Suzhou Keda Technology Co.,Ltd. Singapore: 627A Aljunied Road, #09-07, BizTech Centre, Singapore 389842 Tel: +65-6842-5700 Fax: +65-6842-5900